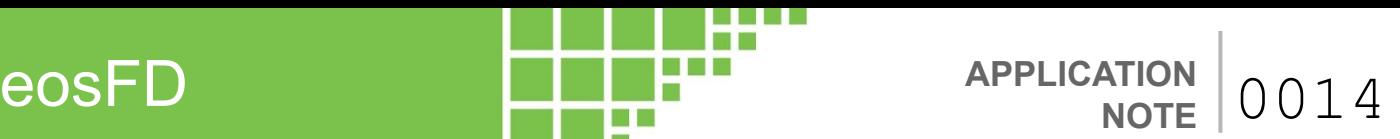

# **Interfacing the eosFD to a Campbell Scientific CR1000/CR6 Data Logger**

#### **Introduction**

While the Eosense eosFD CO $_2^{}$ flux chamber has internal data storage, users may wish to connect it to an external data logger to synchronize readings with those from other sensors. The Campbell Scientific CR1000 and CR6 are popular data loggers that provide a plethora of options for connecting and recording data from multiple sensors. This application note describes both analog and serial connection methods to help you decide which method is right for your application.

#### **Required Components**

- eosFD flux chamber
- Campbell Scientific CR1000/CR6 data logger
- Short Cut software or CRBasic Editor
- Power and Data Cable (SSC/SLC)
- Power Connector
- Ground/Serial Breakout Connector

### **Differential Voltage Mode (CR1000)**

The eosFD analog outputs can connect to the CR1000 differential inputs. Plug the included 3-pin ground connector into the Power and Data Cable. This supplies a separate ground reference for each analog output. The analog/ground pairs connect to high/low (H/L) differential input pairs on the CR1000 as shown in **Figure 1**. Plug the power connecter into the Power and Data Cable, then connect the red and black wires either to the 12V output of the CR1000 or to a separate 12V power source.

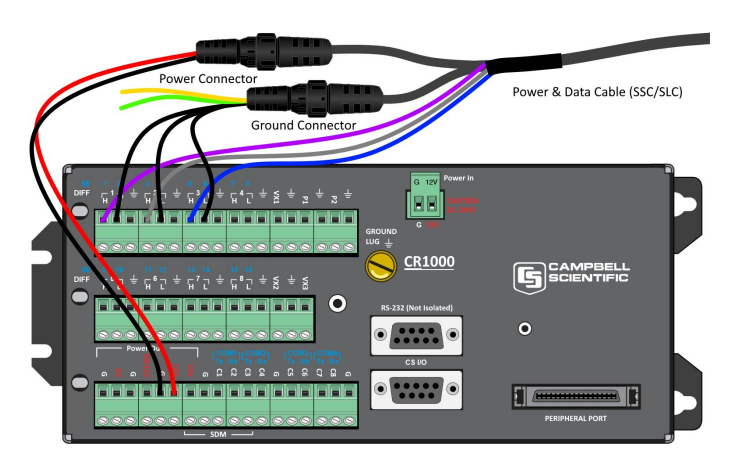

*Figure 1: Connecting the eosFD to a CR1000 in differential mode [\(printable image\)](https://i1.wp.com/www.eosense.com/wp-content/uploads/2019/06/CR1000-diff.png?resize=1024%2C652). Note that the yellow and green serial wires are unused in this configuration.*

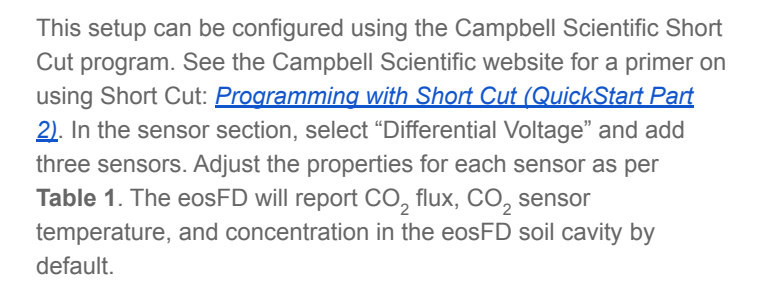

**APPLICATION**

**NOTE**

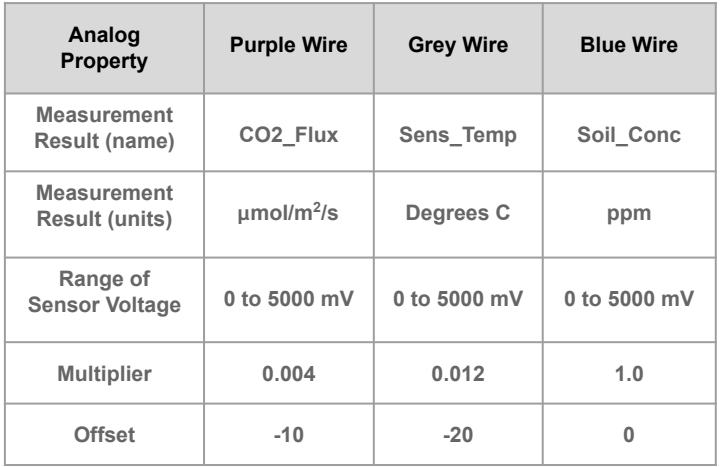

*Table 1: Analog properties of the default eosFD outputs. Note that signal wires can be connected selectively. For example, if only CO2 flux is desired, only the purple wire and ground need be connected. This leaves terminals free for other connections.* 

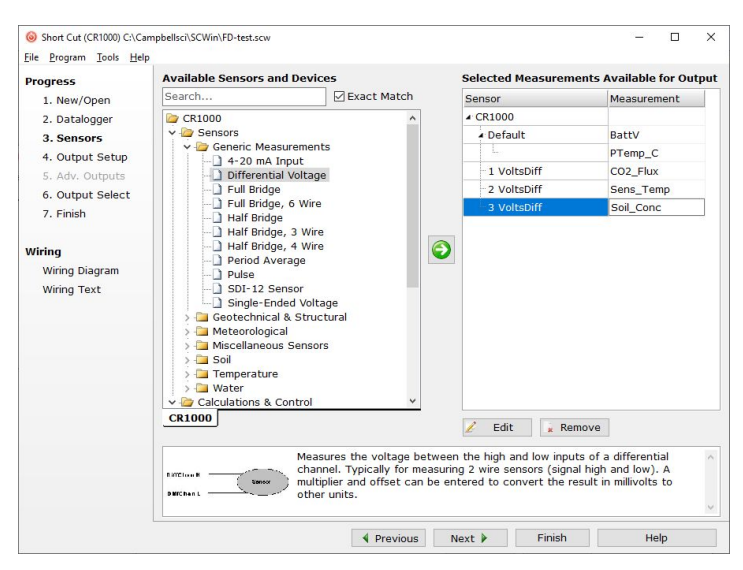

*Figure 2: Short Cut Differential Voltage set-up for all three eosFD analog outputs.*

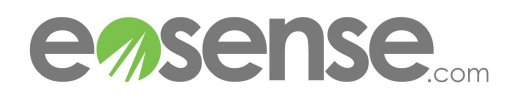

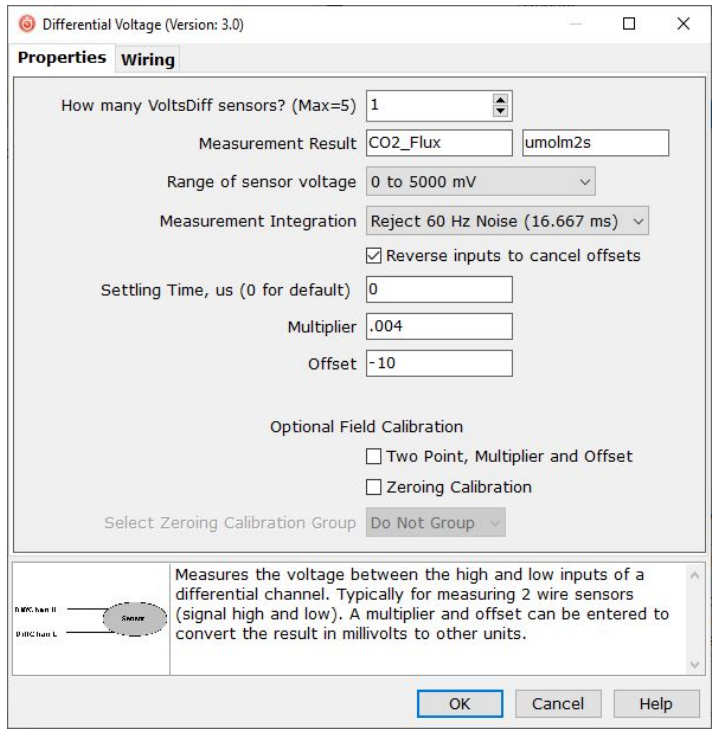

*Figure 3: Short Cut properties box showing settings for analog CO2\_Flux measurements.*

### **Single-Ended Voltage Mode (CR1000)**

If differential terminals are unavailable, the eosFD can use the single-ended mode. However, eosFD single-ended measurements are less accurate, and should be avoided unless absolutely necessary. Because the eosFD draws large but short-duration current pulses to power its NDIR sensor, pump, and valves, a varying amount of voltage is dropped across the ground terminal of the cable (an effect exacerbated by longer cables). This time-varying noise signal can be diminished by using an isolated power supply that is separate from the CR1000's supply without a common ground connection (**Figure 4**). The configuration in Short Cut uses "Single-Ended Voltage" as the sensor type, but all other settings are the same as for differential mode (**Table 1**).

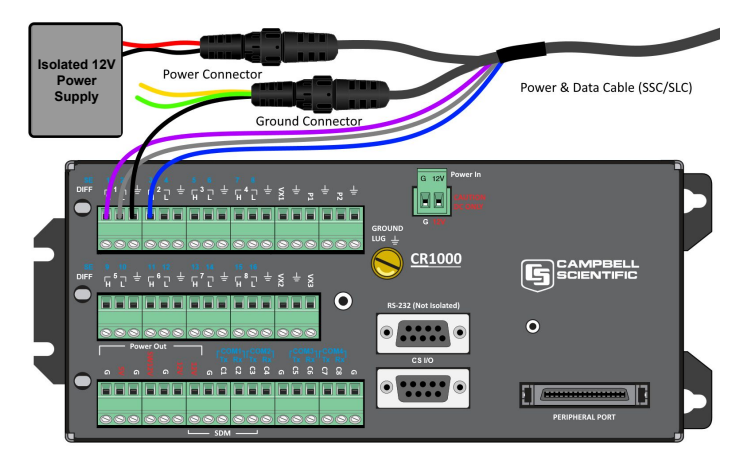

*Figure 4: Connecting an eosFD to a CR1000 in single-ended mode ([printable image](https://i2.wp.com/www.eosense.com/wp-content/uploads/2019/06/CR1000-single.png?resize=1024%2C652)). Note that the yellow and green serial wires are unused in this configuration.*

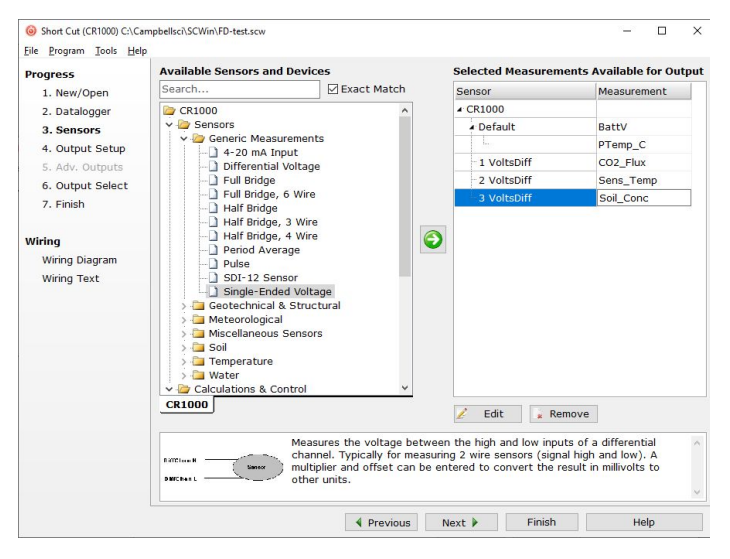

*Figure 5: Short Cut Single Ended set-up for all three eosFD outputs*

#### **Voltage Modes in the CR6**

The CR6 datalogger uses the same modes (differential and single ended) as the CR1000. The main difference between the dataloggers for this application is the number of terminals available for voltage logging. The CR1000 has eight differential inputs, while the CR6 universal terminals can be configured as up to six differential inputs.

#### **Other Supported Loggers**

The eosFD is compatible with most Campbell Scientific data loggers, with slight modifications to the programming and the input locations and style. To the right is a list of data loggers compatible with differential and single ended measurement modes.

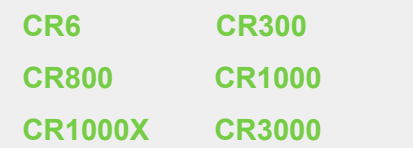

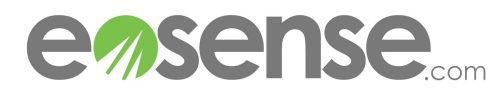

support@eosense.com © Eosense Inc.

### **Serial Inputs**

While the analog outputs are the simplest to use, it is preferable in most instances to use the eosFD serial output for maximum resolution and noise immunity. Note that while Short Cut is the recommended tool for creating a data logger program for analog inputs, the CRBasic Editor is needed for monitoring serial data.

If you have an older eosFD, you may need to update it with the latest Eosense firmware to activate the serial interface (contact [support@eosense.com](mailto:support@eosense.com) for assistance).

The CR1000 allows up to four serial inputs (labelled COM1 to COM4) on its control I/O ports, in addition to other inputs. The newer CR6 allows two serial inputs on its control I/O ports (an additional RS-232 serial input is available on the RJ11 connector labelled CPI, but this requires a special adapter cable from Campbell Scientific). If using an eosFD with serial interfacing to an external data logger, obtain a serial breakout adapter from Eosense. Depending on which port(s) you plan to use, connect each serial breakout cable as shown in **Tables 2** and **3** below and in **Figures 6** and **7**.

## **CR6 Data Serial Connection CR1000 Serial Connection**

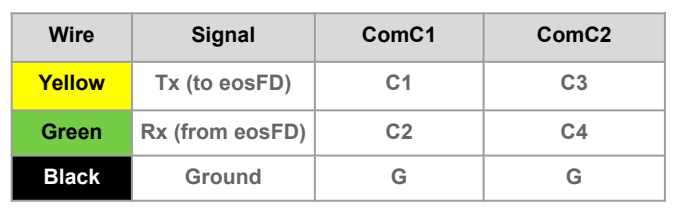

*Table 2: Serial connections to a Campbell Scientific CR6 data logger.*

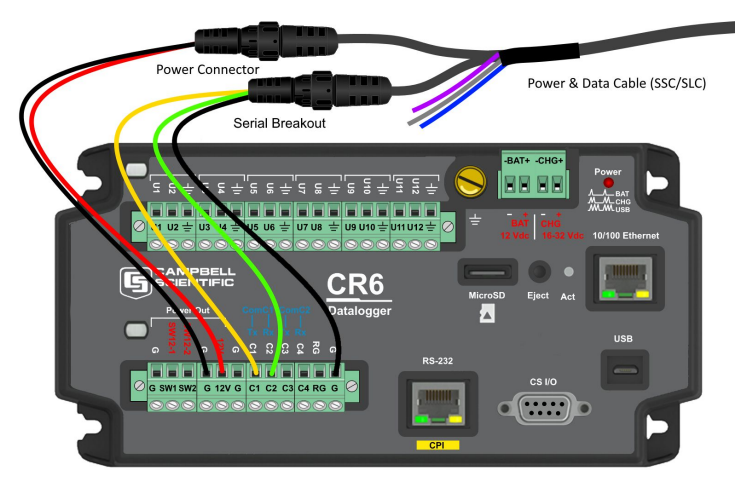

*Figure 6: Serial data connection of the eosFD to a CR6 on ComC1 ([printable image\)](https://i2.wp.com/www.eosense.com/wp-content/uploads/2019/06/CR6-serial-1.png?resize=1024%2C652). Note that the purple, grey, and blue analog wires are unused in this configuration.*

For the CR6, connect the green wire of the eosFD's serial breakout cable to the Rx input of the CR6 (labelled C1 for the ComC1 port), and the black wire to a serial ground (usually labelled 'G') as shown in **Figure 6**. The transmit wire is not used in this application, but the yellow wire can be connected to the Tx input (labelled C2 for the ComC1 port). The eosFD can either be powered from the data logger 12V supply or via a separate supply. In this example, ComC1 is used, but with a small change to the program, any of the control I/O COM Ports can be used.

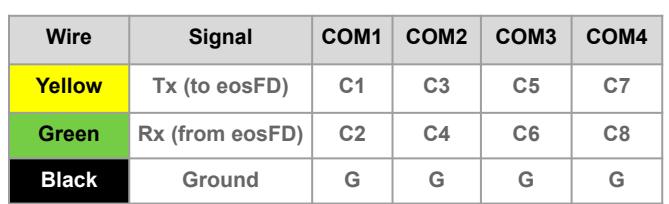

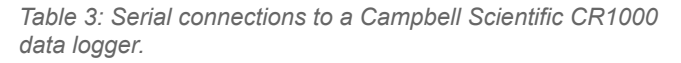

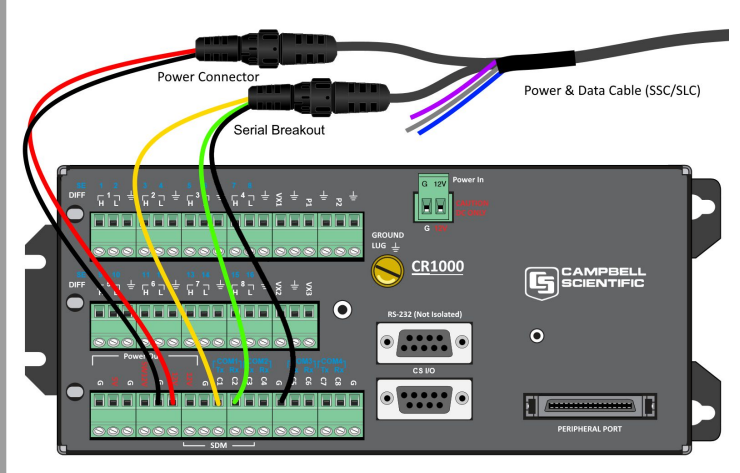

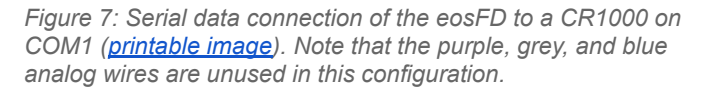

For the CR1000, connect the green wire of the eosFD's serial breakout adapter to the Rx input of the CR1000 (labelled C1 for the COM1 port), and the black wire to a serial ground (usually labelled 'G') as shown in **Figure 7**. The transmit wire is not used in this application, but the yellow wire can be connected to the Tx input (labelled C2 for the COM1 port). The eosFD can either be powered from the data logger 12V supply or via a separate supply. In this example, COM1 is used, but with a small change to the program, any of the four control I/O COM Ports can be used.

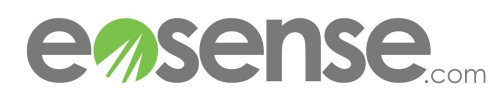

#### **Sample Data Logger Program**

A demonstration program is shown in **Table 4** and is available as a download [\(CR6](https://drive.google.com/file/d/1o1O_GLrsq9qmLhVs0tbwQ8XOoEzPwSuD/view?usp=sharing), [CR1000](https://drive.google.com/file/d/1gOwFPtniQLOvelNibojbubNff5fiQy60/view?usp=sharing)) from the Eosense website. The text shows a simple CRBasic program which records time-stamped datalogger battery voltage and eosFD serial data.

Lines **042** and **064** contain references to **ComC1**. These can be changed to **ComC2** on the CR6 or **Com1**, **Com2**, **Com3** or **Com4** on the CR1000 to make use of the other serial ports. The eosFD outputs the last reading from its serial port approximately every five seconds regardless of what the measurement interval is set to. After each measurement cycle, the serial message is updated to reflect the most recent reading. The date and time in the serial message is the time that the measurement was started, based on the eosFD's internal clock. When each new serial message arrives, the CRBasic program updates the measurement values (**Scan( )** should have a frequency of less than 5 seconds). Calling the data table will store these most recent values.

043<br>044

057<br>058

Averaging can be used to reduce the frequency of the eosFD data to match that of other sensors that are measured less frequently. While the demonstration program was developed specifically for the CR6 and CR1000, the techniques are applicable to other data logger models like the CR800 and CR3000 with minor changes to the program.

#### **Online Resources**

**?**

The wiring diagrams and data logger programs used in this document are also **[available online!](http://www.eosense.com/an0014-addendum/)** 

*Table 4 (right): Source code for a sample eosFD monitoring program (FD\_Serial\_Demo.CR6)*

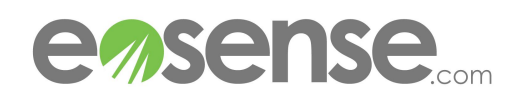

 *'CRBasic Logger eosFD Serial Demo created by Eosense 'Declare Variables and Units* **Public BattV Public SerialInput As String \* 100 Public SerialFields(13) As String \* 16 Public FD\_Month as LONG Public FD\_Day as LONG Public FD\_Year as LONG Public FD\_Hour as LONG Public FD\_Minute as LONG Public FD\_Second as LONG Public FD\_Flux as FLOAT Public FD\_Temp as FLOAT Public FD\_Soil as FLOAT Public FD\_Soil\_STD as FLOAT Public FD\_Atm as FLOAT Public FD\_Atm\_STD as FLOAT Units BattV=Volts Units FD\_Soil=ppm CO2 Units FD\_Atm=ppm CO2 Units FD\_Temp=Deg C** *'Define Data Tables* **DataTable(Table1,True,-1) DataInterval(0,1,Min,10) Sample(1,BattV,FP2) Sample(1,FD\_Temp,FLOAT) Sample(1,FD\_Flux,FLOAT) Sample(1,FD\_Soil,FLOAT) Sample(1,FD\_Atm,FLOAT) Sample(1,FD\_Month,LONG) Sample(1,FD\_Day,LONG) Sample(1,FD\_Year,LONG) Sample(1,FD\_Hour,LONG) Sample(1,FD\_Minute,LONG) Sample(1,FD\_Second,LONG) EndTable '***Main Program* **BeginProg** *'Initialize Serial Port (CR1000: Com1... Com4 CR6: ComC1/ComC2)* **SerialOpen(ComC1,115200,0,0,100)** *'Initialize variables.*  **FD\_Month = -2147483647 FD\_Day = -2147483647 FD\_Year = -2147483647**  048 **FD\_Hour = -2147483647 FD\_Minute = -2147483647 FD\_Second = -2147483647 FD\_Flux = NAN FD\_Temp = NAN FD\_Soil = NAN FD\_Soil\_STD = NAN FD\_Atm = NAN FD\_Atm\_STD = NAN** *'Main Scan* **Scan(2,Sec,1,0)** *'Default Datalogger Battery Voltage 'BattV'* **Battery(BattV)** *'Read eosFD Serial Data (for CR1000 use 'Com1/Com2/Com3/Com4, for CR6 use ComC1/ComC2)* **SerialIn(SerialInput,ComC1,6,&h0D,100)** *'If new data is available, parse and convert* 066 **if InStr(1,SerialInput,",",2) then** 067 *'Separate input into fields* **SplitStr(SerialFields(),SerialInput,",",13,0)** *'Store time/date as integers* **FD\_Month=SerialFields(2) FD\_Day=SerialFields(3) FD\_Year=SerialFields(4) FD\_Day=ABS(FD\_Day) FD\_Year=ABS(FD\_Year)+2000 FD\_Hour=SerialFields(5) FD\_Minute=SerialFields(6) FD\_Second=SerialFields(7)** *'Store sensor data as floating point numbers* **FD\_Flux=SerialFields(8) FD\_Temp=SerialFields(9) FD\_Soil=SerialFields(10) FD\_Soil\_STD=SerialFields(11) FD\_Atm=SerialFields(12) FD\_Atm\_STD=SerialFields(13) endif** *'Call Data Table and Store Data*

**CallTable Table1**<br>088 **NextScan NextScar** 

**EndProg**